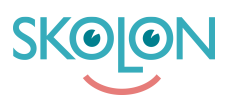

[Knowledgebase](https://support.skolon.com/en-GB/kb) > [Administrera Skolon](https://support.skolon.com/en-GB/kb/administrera-skolon) > [Skolinställningar](https://support.skolon.com/en-GB/kb/skolinst-llningar) > [Hitta till Skoladmin - hantera](https://support.skolon.com/en-GB/kb/articles/hitta-till-skoladmin-hantera-skolans-inst-llningar) [skolans inställningar](https://support.skolon.com/en-GB/kb/articles/hitta-till-skoladmin-hantera-skolans-inst-llningar)

## Hitta till Skoladmin - hantera skolans inställningar

Johan Andersson - 2024-03-11 - [Skolinställningar](https://support.skolon.com/en-GB/kb/skolinst-llningar)

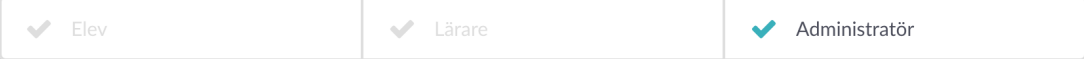

 Du som är administratör i Skolon får tillgång till **Skoladmin** - delen där det är möjligt att hantera skolans Skolon, så som användare, licenser, inställningar, m.m.

## **Du ser att du har ett administratörskonto genom att:**

- Du har **ikonen för skoladmin** inlagd automatiskt i din samling. Det enda du behöver göra är att **klicka på ikonen**, så kommer du åt skolans Skolon-inställningar och kan hantera användare och licenser.

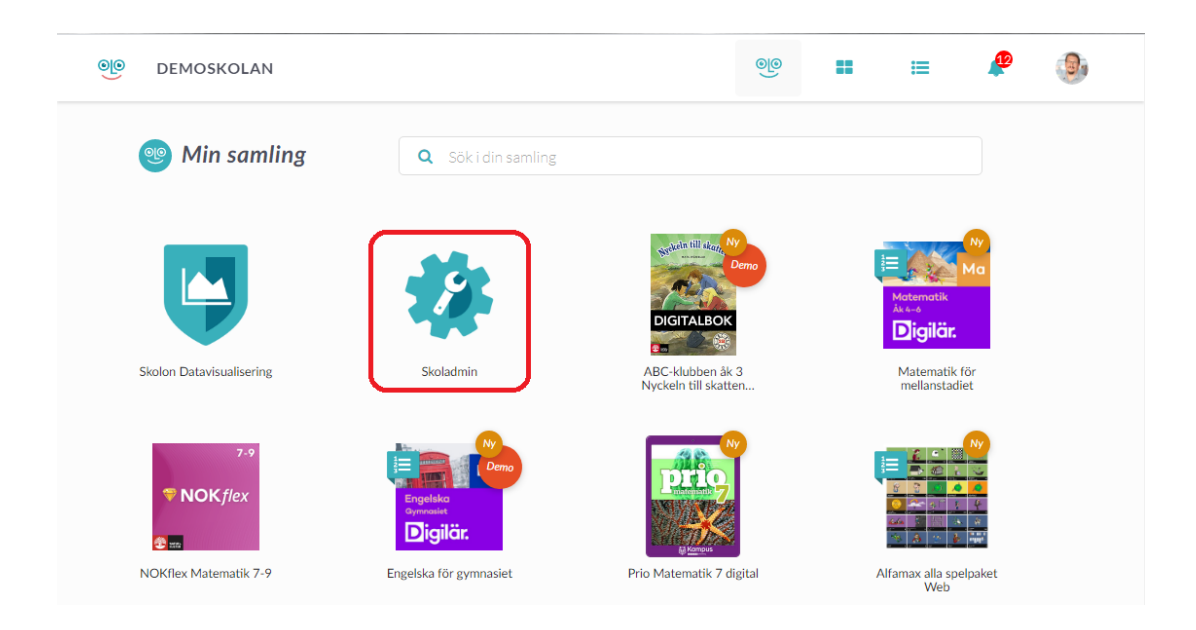

- Klicka på din profilbild uppe i huvudmenyn för att komma till **Mina inställningar** . Här finns informationen att du är **Skoladministratör**.

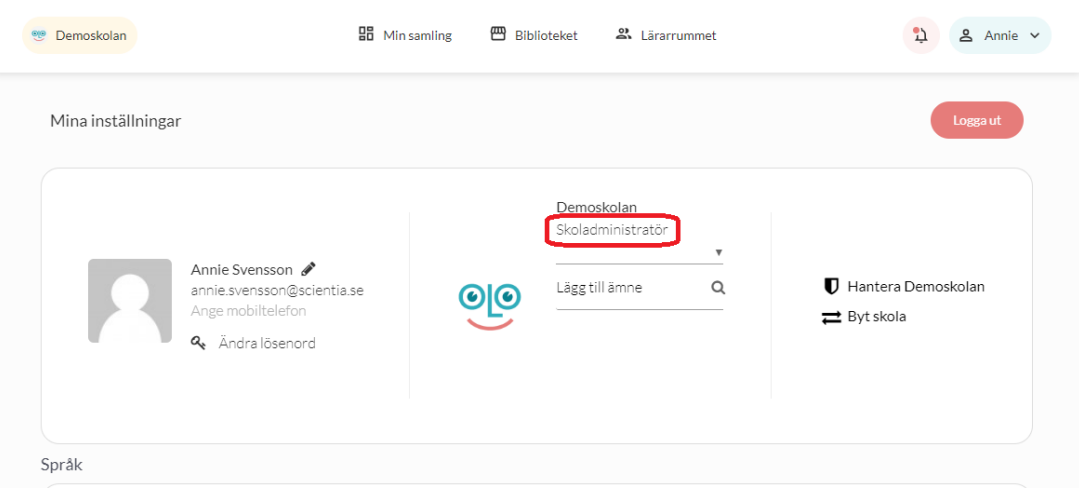

När du har klickat på ikonen för **Skoladmin**, så öppnas ett nytt fönster och du ser det här:

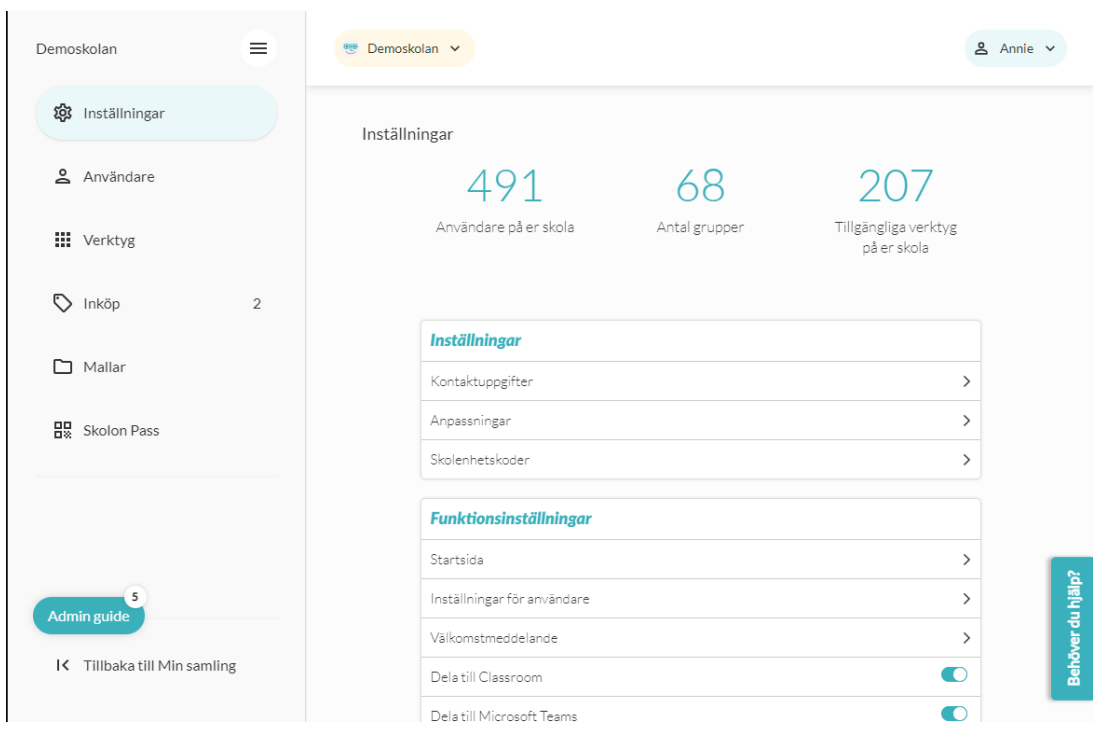

Detta är **Skolon Skoladmin** - delen där Skolonadministratörer hanterar skolans konto, inställningar, användare och licenser.

På startsidan/översikten för skoladmin, så ser du tydligt siffror som visar hur det ser ut i Skolon på er skola. I vänsterkanten har du en **meny** för att kunna hantera de olika delarna i Skolon - **håll muspekaren över respektive ikon**, så ser du vad ikonerna betyder. **Klicka** på den ikon som du vill komma åt.

Tags [skoladmin](https://support.skolon.com/en-GB/search/labels/all/skoladmin) [skoladministratör](https://support.skolon.com/en-GB/search/labels/all/skoladministrat%C3%B6r)